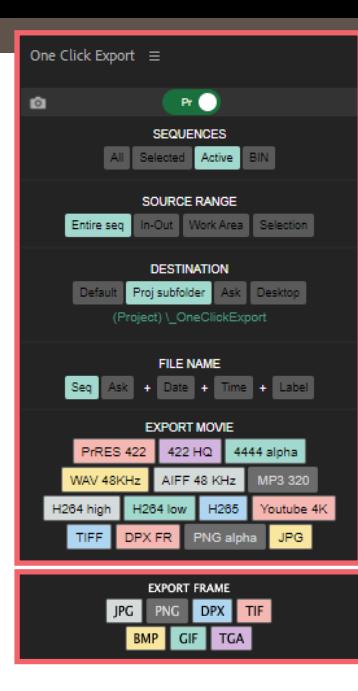

- Select which *program* to export.
- *Option* or *Alt* + click to enter to the *configuration panel.*
- Select which *sequences* to export.
- The source *length* to export.
- *Where* to place the export files.
- *Option* or *Alt* + click on Default, Proj subfolder, Ask, Desktop or link buttons to *open the output folder. -> The 'Ask' option opens the active project folder.* - *-Proj Subfolder allows you to export media to a subfolder(s) within the active project path.*
- The *name* for exporting files.
- All the grid with movie or frame *export buttons.*
- *Option* or *Alt* + click on any button to enter to the *configuration panel.*
- Click on the top-left icon to change between *movie and frame buttons* export.

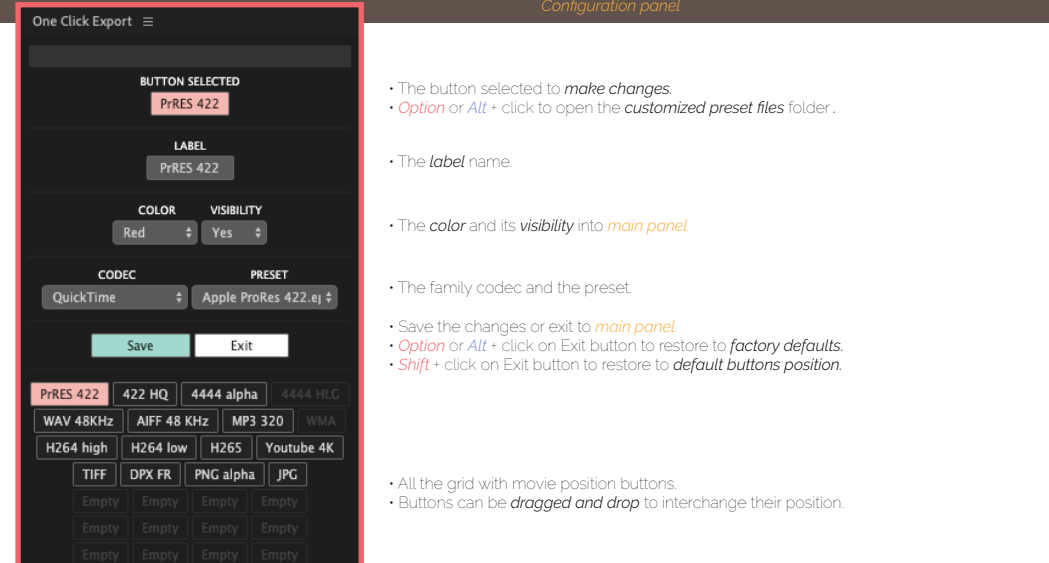